# **On-Screen Takeoff 3.98** Summer 2020 Release

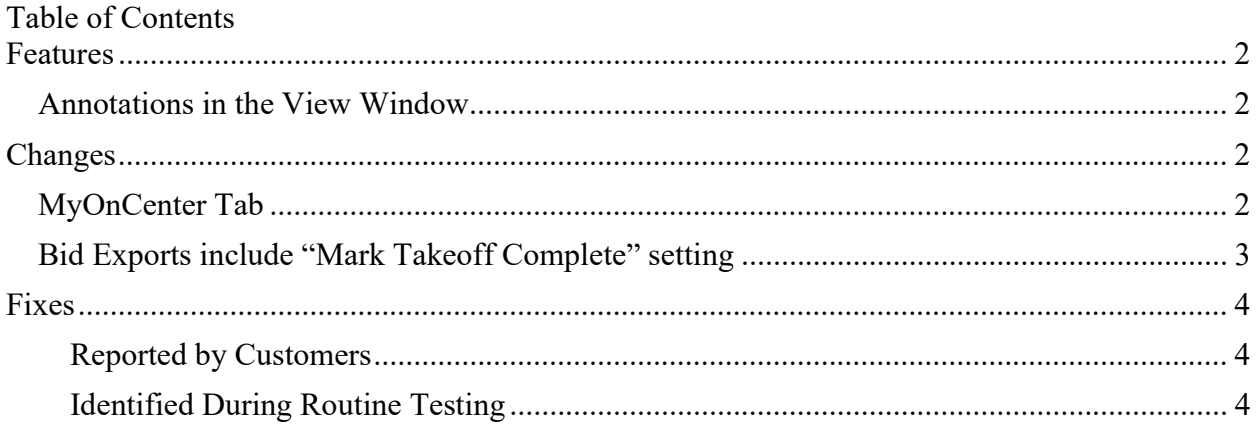

## Features

#### Annotations in the View Window

One of On Center Software's number one customer requests over the years has been for the ability to draw dimension lines and highlight annotation in the View Window (also called the "2<sup>nd</sup> View Window"). With OST 3.98, we're finally able to offer our customers this functionality, and more.

Users can add, edit, delete Annotations in the View Window including: Dimension Lines, Highlights, Markups (arrows, lines, callouts) and even Shapes and Clouding. Only Named Views and Hot Links are restricted to the Image Window now.

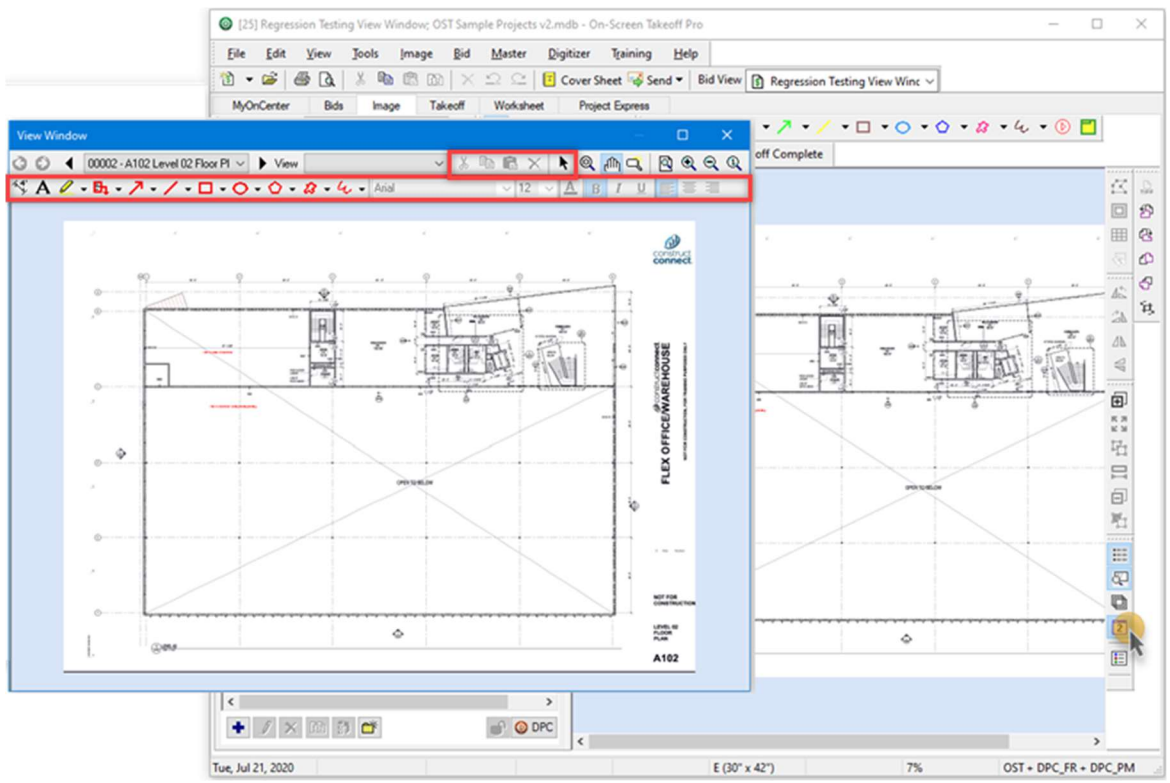

View Window showing new toolbars for adding and editing Annotations.

# Changes

#### MyOnCenter Tab

To provide a better onboarding experience and to offer seasoned users exposure to new features and company news, we've moved the MyOnCenter Tab to the first position in the application. We've also updated the content to make it more relevant and dynamically updated (for users with an internet connection). By default, when you open On-Screen Takeoff, licensed users will see this new, informative screen that also provides links to Training and Support resources, videos first-time (and even seasoned users) will find helpful, and for unlicensed users, a link to get a free 14-day trial of On-Screen Takeoff.

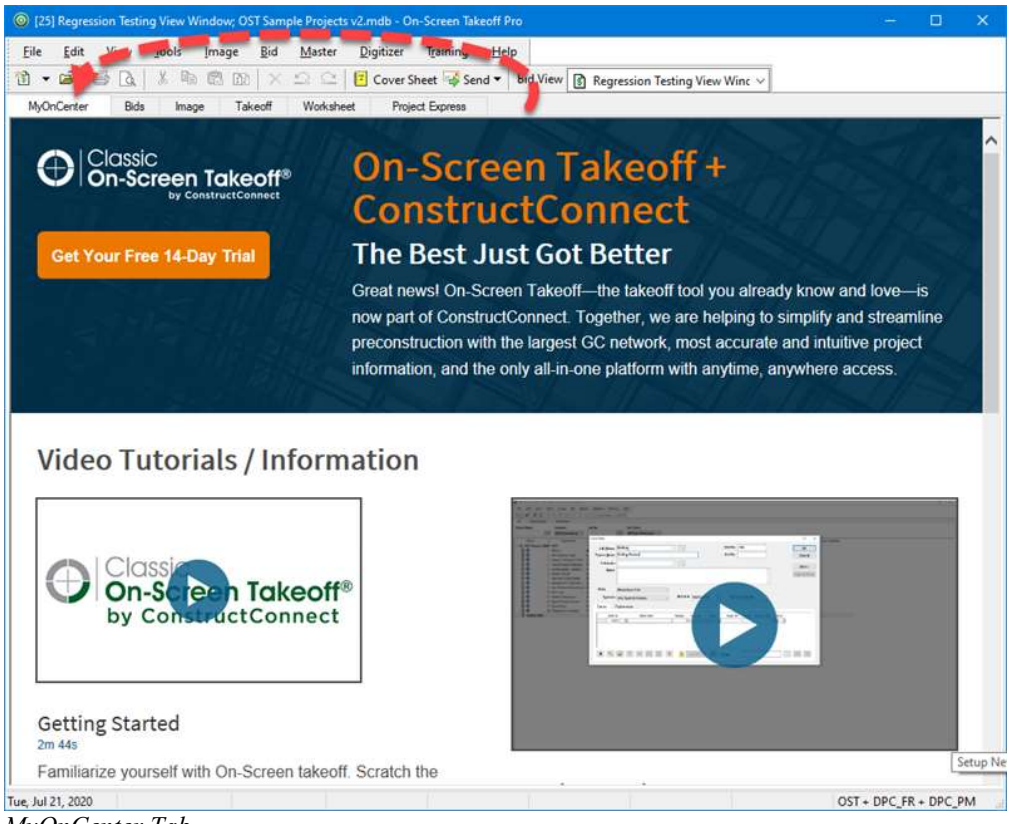

MyOnCenter Tab

#### Bid Exports include "Mark Takeoff Complete" setting

OST and OSP file exports now include each Page's "Mark Takeoff Complete" setting so if you share a bid with another OST 3.98 user, he or she will know which Pages you've completed.

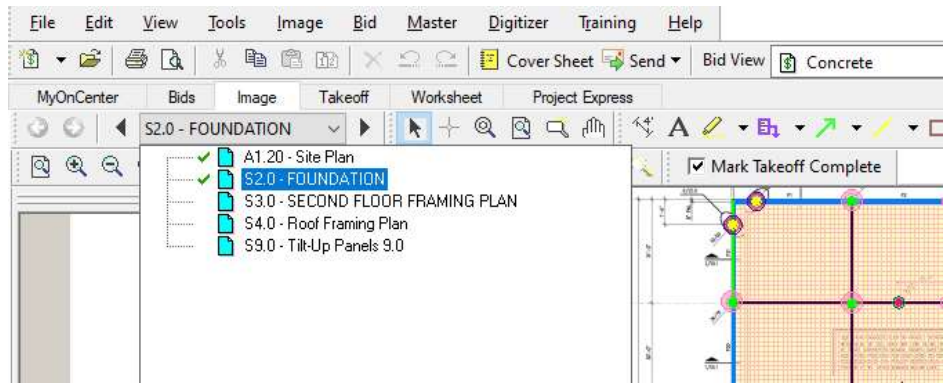

Page navigator and Mark Takeoff Complete toolbar indicators

## Fixes

#### Reported by Customers

- [ON-848] Support Case 388558 Sheet names are changed sometimes when exporting and importing bid packages
- [ON-875] Support Case 391599 the program does not convert all PDF images in Cover Sheet to TIFF
- [ON-877] Support Case 389112 duplicating a Condition, while the Condition Window is sorted by Condition Name and the Condition Number column is turned off, creates the duplicate Condition in the wrong order
- [ON-999] Support Case 386386 Linear takeoff objects set to connect to other linears are affecting takeoff objects on hidden layers
- [ON-1580] Support Case 394941 when exporting the the Takeoff Tab to CSV, if the Tab is Grouped by Zone, Bid Areas are not shown correctly in the CSV file
- [ON-1581] Support Case 394836 some large font sizes (for Display Dimension) causes a "Takeoff outside of boundaries" error
- $[ON-2106]$  Support Case 402657 In OST 3.97, when tabbing through fields in the Condition Properties (Count) dialog box, the Shape field is skipped

#### Identified During Routine Testing

- [ON-1858] The "Mark Takeoff Complete" option affects child bids when set on the Base Bid
- [ON-1991] Minimizing the "2nd View Window" modal window closes it on Windows 10 Pro (fix is to disable the minimize button)
- [ON-2278] Clicking "Reset All Settings" while on the Image tab, then navigating to the Bids Tab and back to the Image Tab, causes general exception error (crash)
- [ON-2281] Clicking "Reset All Settings" and closing program deselects all databases in the Open Database dialog box